# Allgemeine Relativitätstheorie mit dem Computer

*PC-POOL RAUM 01.120 JOHANN WOLFGANG GOETHE UNIVERSITÄT 07. JUNI, 2019*

*MATTHIAS HANAUSKE*

*FRANKFURT INSTITUTE FOR ADVANCED STUDIES JOHANN WOLFGANG GOETHE UNIVERSITÄT INSTITUT FÜR THEORETISCHE PHYSIK ARBEITSGRUPPE RELATIVISTISCHE ASTROPHYSIK D-60438 FRANKFURT AM MAIN GERMANY*

## 7. Vorlesung

## Allgemeines zur Vorlesung

- Ort und Zeit: PC-Pool Raum 01.120, immer freitags von 15.00 bis 17.00 Uhr
- Übungstermine:

Zusätzlich zur Vorlesung werden ab dem 03.05.2019 freiwillige Übungstermine eingerichtet, die jeweils freitags, eine Stunde vor der Vorlesung im PC-Pool 01.120 stattfinden (Fr. 14-15.00 Uhr).

- Vorlesungs-Materialien: http://th.physik.uni-frankfurt.de/~hanauske/VARTC/
- Kurs auf der Online-Lernplatform Lon Capa: http://lon-capa.server.uni-frankfurt.de/
- Heute: Teil II: Numerisches Lösen der TOV-Gleichungen, Parallele Programmierung mit OpenMP und MPI, das paralleleC++ Programm zum Berechnender Tolman-OppenheimerVolkoff (TOV)

### Neutronensterne: Sehr klein und sehr schwer

Radius ~ 10 km, Masse ~ 1-2 Sonnenmassen Riesige Magnetfelder ~  $10^{11}$  Tesla, schnell rotierend (bis zu 716 Hz)

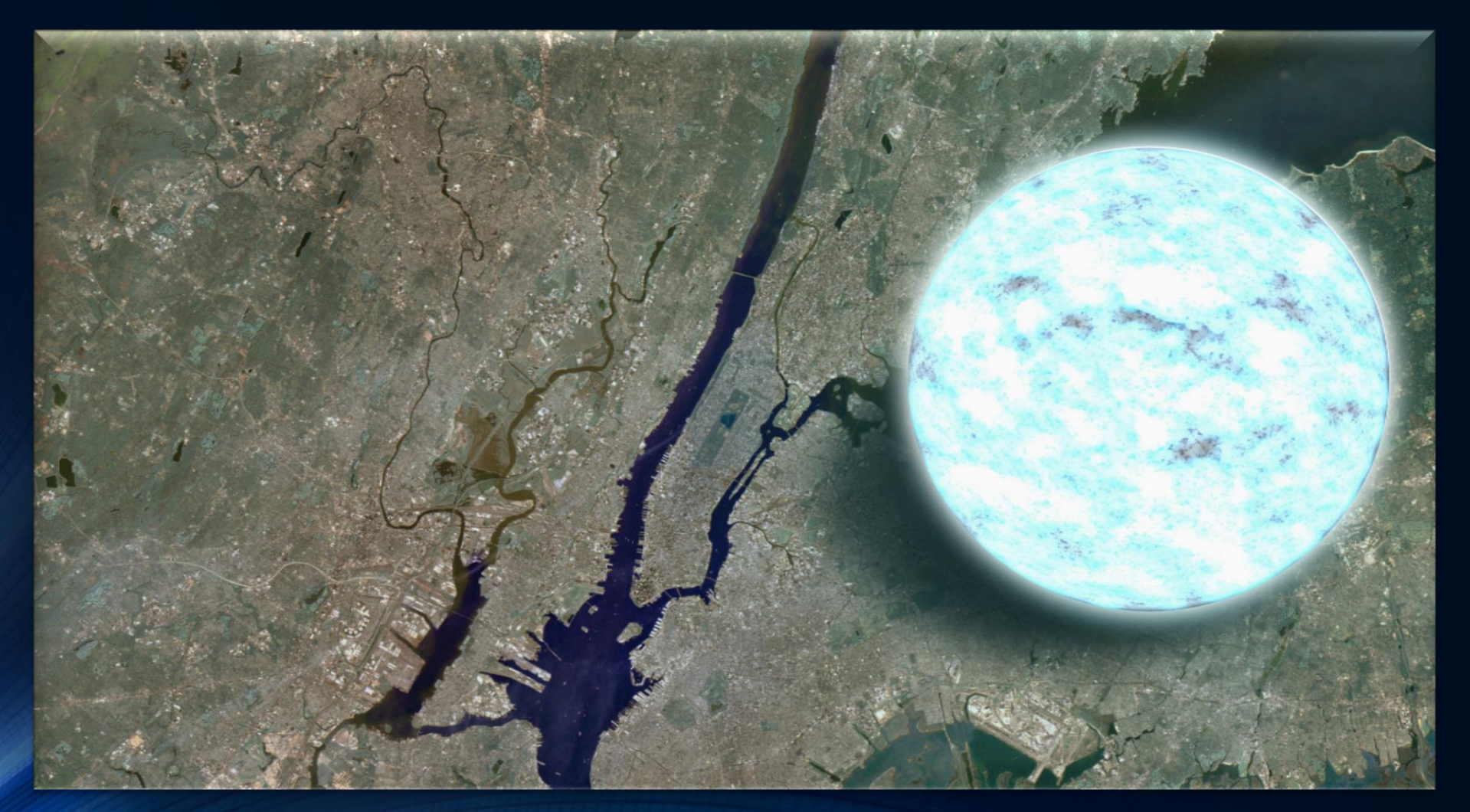

NASA/Goddard Space Flight Center

### Neutronenstern

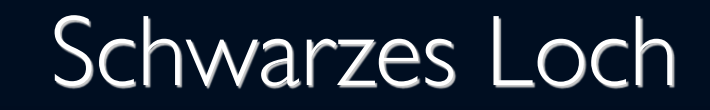

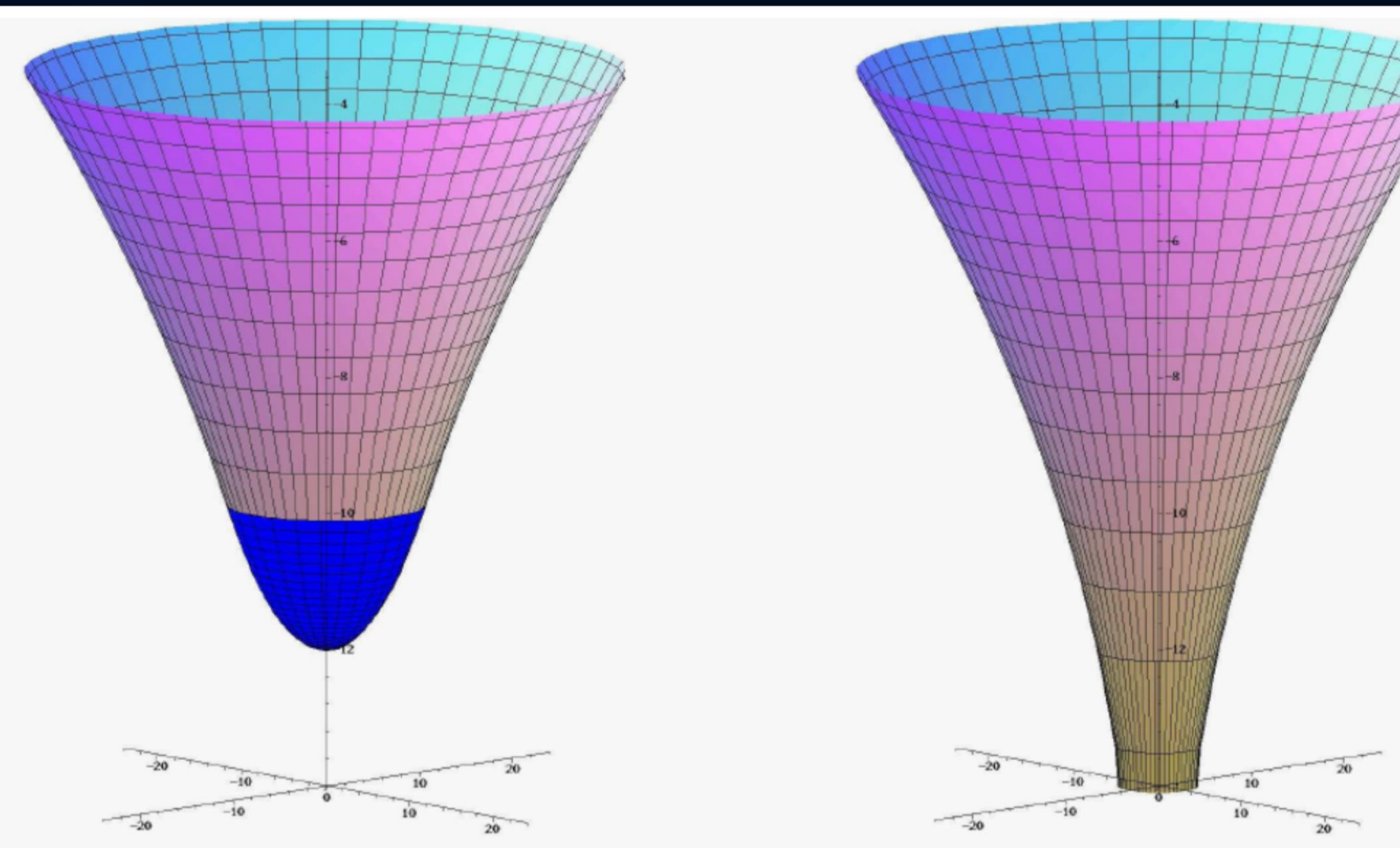

### From the Einstein equation to the TOV equation

$$
g_{\mu\nu} = \begin{pmatrix} e^{\nu(r)} & 0 & 0 & 0 \\ 0 & -e^{\lambda(r)} & 0 & 0 \\ 0 & 0 & -r^2 & 0 \\ 0 & 0 & 0 & -r^2 \sin^2\theta \end{pmatrix} .
$$
 (2.45)

Das Einsetzen dieses Ansatzes der Metrik in die Einsteingleichung

$$
G^{\mu}{}_{\nu} = R^{\mu}{}_{\nu} - \frac{1}{2} R g^{\mu}{}_{\nu} = 8\pi \kappa T^{\mu}{}_{\nu} \tag{2.46}
$$

liefert das folgende System von Differentialgleichungen:

$$
G^{t}{}_{t} = -e^{-\lambda} \left(\frac{1}{r^{2}} - \frac{\lambda^{l}}{r}\right) + \frac{1}{r^{2}} = 8\pi\kappa T^{t}{}_{t}
$$
\n
$$
G^{r}{}_{r} = -e^{-\lambda} \left(\frac{1}{r^{2}} + \frac{\nu^{l}}{r}\right) + \frac{1}{r^{2}} = 8\pi\kappa T^{r}{}_{r}
$$
\n
$$
G^{\theta}{}_{\theta} = -\frac{e^{-\lambda}}{2} \left(\nu^{||} - \frac{\lambda^{||}\nu^{||}}{2} + \frac{(\nu^{||})^{2}}{2} + \frac{\nu^{||}-\lambda^{||}}{r}\right) = 8\pi\kappa T^{\theta}{}_{\theta} \qquad (2.47)
$$
\n
$$
G^{\phi}{}_{\phi} = G^{\theta}{}_{\theta} = 8\pi\kappa T^{\phi}{}_{\phi}
$$

### Der Energie-Impuls Tensor

1.3,  $i \neq j$ ) vernachlässigen. Der Energieimpulstensor  $T^{\mu\nu}$  einer solchen idealen Flüssigkeit, lokal betrachtet an seinem Ort, kann wie folgt geschrieben werden

$$
T^{\mu\nu} = (\epsilon + P)u^{\mu}u^{\nu} - g^{\mu\nu}P \quad \text{mit: } u^{\mu} = \frac{dx^{\mu}}{d\tau} \quad , \tag{2.48}
$$

wobei  $u^{\mu}$  die 4er Geschwindigkeit der Materie ist,  $\tau$  die lokale Eigenzeit an einem betrachteten Materiepunkt beschreibt  $(d\tau = \sqrt{ds^2} = \sqrt{g_{tt}} dt, t$  ist die Koordinatenzeit eines unendlich entfernten Beobachters),  $\epsilon$  die Energiedichte und P der Druck der Materie ist.

### Die Tolman-Oppenheimer-Volkoff Gleichung

als die Tollman-Oppenheimer-Volkoff (TOV) Gleichungen

$$
\frac{dP}{dr} = -\frac{(\epsilon + P)4\pi r^3 + m}{r(r - 2m)}
$$
\n
$$
m(r) = \int_0^r 4\pi \tilde{r}^2 \epsilon(\tilde{r}) d\tilde{r}
$$
\n
$$
\frac{d\nu}{dr} = \frac{8\pi Pr^3 + 2m}{r(r - 2m)},
$$
\n(2.61)

 $\bullet$ 

wobei die raumzeitliche Struktur durch die folgenden Ausdrücke bestimmt ist

$$
g_{\mu\nu} = \begin{pmatrix} e^{\nu(r)} & 0 & 0 & 0 \\ 0 & -\left(1 - \frac{2m(r)}{r}\right)^{-1} & 0 & 0 \\ 0 & 0 & -r^2 & 0 \\ 0 & 0 & 0 & -r^2 \sin^2\theta \end{pmatrix}
$$

$$
ds^2 = e^{\nu(r)}dt^2 - \left(1 - \frac{2m(r)}{r}\right)^{-1}dr^2 - r^2\left(d\theta^2 + \sin^2\theta d\phi^2\right)
$$

https://lon-capa.server.**uni-frankfurt.de**/res/ufm/hanauske/Versuch1/T1/V4/V4.html  $\leftarrow$  0  $\leftarrow$  1

 $\Box$  (150%)  $\Box$   $\Box$   $\Box$  Suchen

 $\mathcal{D}$ 

**TEALLEXFE**OXICO? ISSE

### Die innere Schwarzschildlösung eines sphärisch symetrischen, statischen<br>Objektes (z.B. Erde, Neutronenstern)

Im folgenden wird die Einsteingleichung einer sphärisch symetrischen und statischen Matrieverteilung betrachtet. Die Matrie wird hierbei als ideale Flüssigkeit angesetzt.

Von der Einstein Gleichung zur Tolman-Oppenheimer-Volkoff Gleichung (TOV)

restart:  $\geq$ with( tensor ):

Wir definieren einen sphärisch symetrischen und statischen Ansatz der Metrik:

$$
g_{\mu\nu}=\begin{pmatrix} e^{2\phi(r)} & 0 & 0 & 0 \\ & & -\left(1-\frac{2m(r)}{r}\right)^{-1} & 0 & 0 \\ & 0 & 0 & -r^2 & 0 \\ 0 & 0 & 0 & -r^2\sin^2(\theta) \end{pmatrix} \qquad \text{mit:} \quad x^\mu=(t,r,\theta,\phi) \quad,
$$

wobei die Funktionen  $\phi(r)$  und  $m(r)$  an dieser Stelle noch unbekannt sind und keine physikalische Bedeutung besitzen.

```
coord := [t, r, theta, phi]:
g compts := array(symmetric, sparse, 1..4, 1..4):
        g compts[1,1] := exp(2 * phi(r)):
      #a compts[2.2] := exp(2*lambda(r)):
```
 $\frac{1}{200}$  eeu  $\Box$  D455-1691 - Dolphin

**O LON-CAPA Teil I: Vorlesung4 - Mozilla Firefo** 

LON-CAPA Teil I: Vorlesung4 - Mozilla Firefox

 $\odot$   $\odot$   $\times$ 

 $\equiv$ 

侖

 $\bullet$ **Q** LON-CAPA Teil I: Vorlesung4  $\star$  Allgemeine Relativitätstheorie  $\cdot$   $\star$   $\vert$  + Webmail at FIAS ← 0 A | https://lon-capa.server.uni-frankfurt.de/res/ufm/hanauske/Versuch1/T1/V4/V4.html  $\Box$  (120%)  $\boxed{C}$   $\boxed{Q}$  Suchen ☆自  $\bullet$ Der Energie-Impuls Tensor (rechte Seite der Einsteingleichung) wird als ideale Flüssigkeit angesetzt:  $\sqrt{e(r)}$  $\overline{0}$  $\overline{0}$  $\overline{0}$ Ι

$$
T^{\mu}_{\hphantom{\mu}\nu}=\left(\begin{array}{cccc} 0 & -p(r) & 0 & 0 \\ 0 & 0 & -p(r) & 0 \\ 0 & 0 & 0 & -p(r) \end{array}\right)
$$

 $\cdot$ 

15/

**AUDIOX** 

wobei die Funktionen  $e(r)$  und  $p(r)$  die Energiedichte und den Druck der Neutronensternmaterie darstellen, die ihrerseits über die Zustandsgleichung  $p(e)$  miteinander verknüpft sind.

> T:=create([1,-1], array([[e(r),0,0,0],[0,-p(r),0,0],[0,0,-p(r),0],[0,0,0,-p(r)]]));

 $TI:=lower(g,T,1);$  $Tu:=raise(ginv,T,2)$ :  $\text{prod}(\text{ginv}, \bar{\Pi}, [2, 1]):$  $contract(T, [1, 2]):$ 

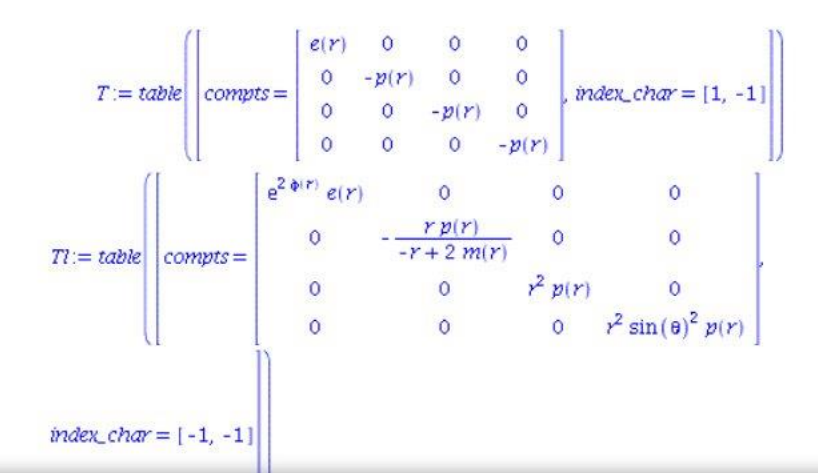

 $(2.1.4)$ 

**■ ● ※ ① → ① → ① → ① →** 

 $\rightarrow$ 

LON-CAPA Teil I: Vorlesung4 - Mozilla Firefox

ittps://lon-capa.server.**uni-frankfurt.de**/res/ufm/hanauske/Versuch1/T1/V4/V4.html

LON-CAPA Teil I: Vorlesung4 x | Allgemeine Relativitätstheorie x | +

Aus der Einsteingleichung folgt die Erhaltung des Energie-Impulses. Diese sogenannten hydrodynamischen Gleichungen (kovariante Erhaltung des Energie-Impulses) sind durch die folgenden vier Gleichungen definiert (Bemerke: in der Literatur wird die kovariante Ableitung mit unterschiedlichen Symbolen bezeichnet):

 $\nabla_\mu G^\mu_{\;\;\nu} = D_\mu G^\mu_{\;\;\nu} = G^\mu_{\;\;\nu\,||\mu} = 0 \quad \rightarrow \quad \nabla_{\!\mu} T^\mu_{\;\;\nu} = 0 \quad .$ 

wobei die kovariante Ableitung eines Tensors zweiter Stufe wie folgt definiert ist:

 $I = I$ 

 $\nabla_{\!\alpha}T^\mu_{\;\;\nu}=\partial_\alpha T^\mu_{\;\;\nu}+\Gamma^\mu_{\alpha\varrho}T^\rho_{\;\;\nu}-\Gamma^\rho_{\alpha\nu}T^\mu_{\;\;\rho} \quad ,$ 

DT:=cov diff(T, coord, Cf2): > DTa:=get compts(contract(DT, [1, 3]))[2]=0;

> $DTa = -\left(\frac{d}{dr}\phi(r)\right)p(r) - \left(\frac{d}{dr}\phi(r)\right)e(r) - \left(\frac{d}{dr}p(r)\right) = 0$  $(2.1.7)$

 $\Box$  (170%)  $\Box$   $\Box$   $\Box$  Suchen

 $\triangleright$ 

● 33 1 → 1 → 18:17

und nach  $\frac{dp}{dr}$  aufgelöst ergibt sich das folgende:

 $\frac{1}{200}$  eeu  $\Box$  D455-1691 - Dolphin

☆自

☆自

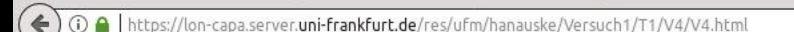

LON-CAPA Teil I: Vorlesung4 x | Allgemeine Relativitätstheorie r x | +

Webmail at FIAS

 $\Box$  (240%) |  $C$  | Q, Suchen

$$
TOV1 := \frac{d}{dr} p(r) = \frac{(m(r) + 4 \pi r^3 p(r)) (e(r) + p(r))}{r (r + 2 m(r))}
$$

$$
TOV2 := \frac{d}{dr} m(r) = 4 \pi e(r) r^2
$$

$$
TOV3 := \frac{d}{dr} \phi(r) = -\frac{m(r) + 4 \pi r^3 p(r)}{r (r + 2 m(r))}
$$

 $(2.1.10)$ 

**FLAUEVXFE**OXVOOT: 185. OS:18

Das oben abgebildete System aus drei gekoppelten Differentialgleichungen bezeichnet man als die Tolman-Oppenheimer-Volkoff Gleichungen (TOV-Gleichung). Bemerkung: In manchen Büchern werden auch lediglich die ersten beiden Gleichungen als TOV-Gleichungen bezeichnet.

3 000 图 D455-1691-Dolphin

**D** LON-CAPA Teil I: Vorlesung4 - Mozilla Firefo

 $\leftarrow$  0  $\leftarrow$  1 https://lon-capa.server.**uni-frankfurt.de**/res/ufm/hanauske/Versuch1/T1/V4/V4.html

 $\geq$ 

EJ (200%) | C | Q Suchen

**DEZAJEVARE**O XVOO TRANSIS

#### ☆自

#### Numerische Lösung der TOV-Gleichungen

Im folgenden werden die TOV-Gleichungen numerisch gelöst, indem wir einerseits eine Zustandsgleichung der Materie (eine Funktion p(e)) festlegen und von einem Startwert der zentralen Energiedichte im Inneren des sphärisch symetrischen Objektes nach Außen integrieren.

> $a := 10$ :  $b: = 5/3$ :  $p(r):=a*(e(r))$ <sup>^</sup>b;  $W3:=plot(a*x^b,x=0..1,color=blue):$ TOV1:=solve(DTa,diff(phi(r), r))\*(e(r)+p(r))\*(-1)=rhs(Einstein2)\*  $(e(r)+p(r))*(-1);$ TOV2:=Einstein1: TOV3:=Einstein2;

 $\Box$  (133%)  $\boxed{C}$   $\boxed{Q}$  Suchen

☆自  $\equiv$  $\bullet$ 

← 0 A | https://lon-capa.server.uni-frankfurt.de/res/ufm/hanauske/Versuch1/T1/V4/V4.html

Veranschaulichung der  $g_{00}$ -Komponente (linke Abbildung) und  $g_{11}$ -Komponente (rechte Abbildung) der Innenraummetrik (blaue Kurven) und Außenraummetrik (rote Kurven).

ranf:= $10^(-1)$ :  $\geq$ Plot3:=odeplot(Loes1,[r,exp(2\*phi(r))],ranf..rend,numpoints=200,color=blue,thickness=2,title="Metrik g00 vs Radius"): Plot4:=odeplot(Loes1,[r,-1/(1-2\*m(r)/r)],ranf..rend,numpoints=200,color=blue,thickness=2,title="Metrik g11 vs Radius"): Plot5:=plot(1-2\*M/r, r=rend..30, color=red):  $Plot6:=plot(-1/(1-2*M/r), r=rend..30, color=red):$ display(Matrix(1,2,[[display(Plot3,Plot5),display(Plot4,Plot6)]]));

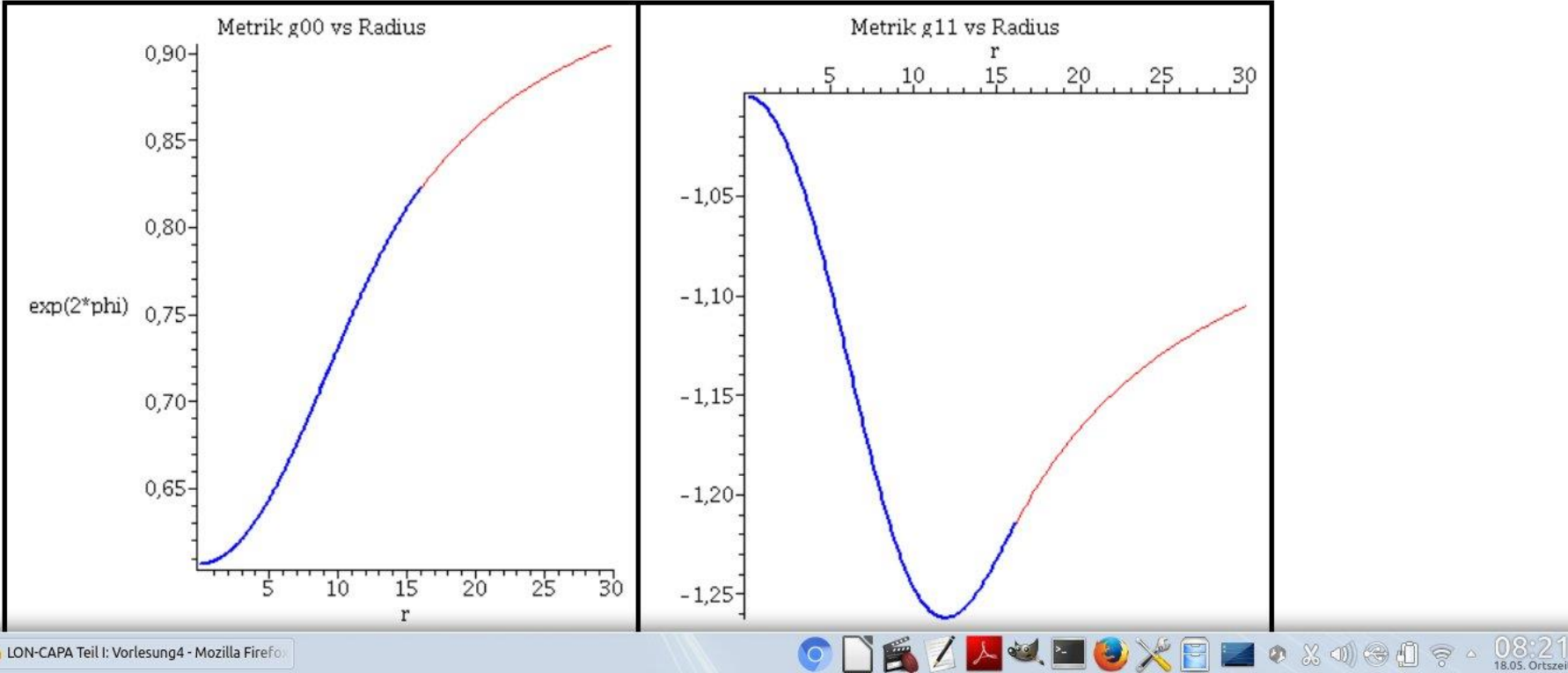

## C++ Grundgerüst und Variablen

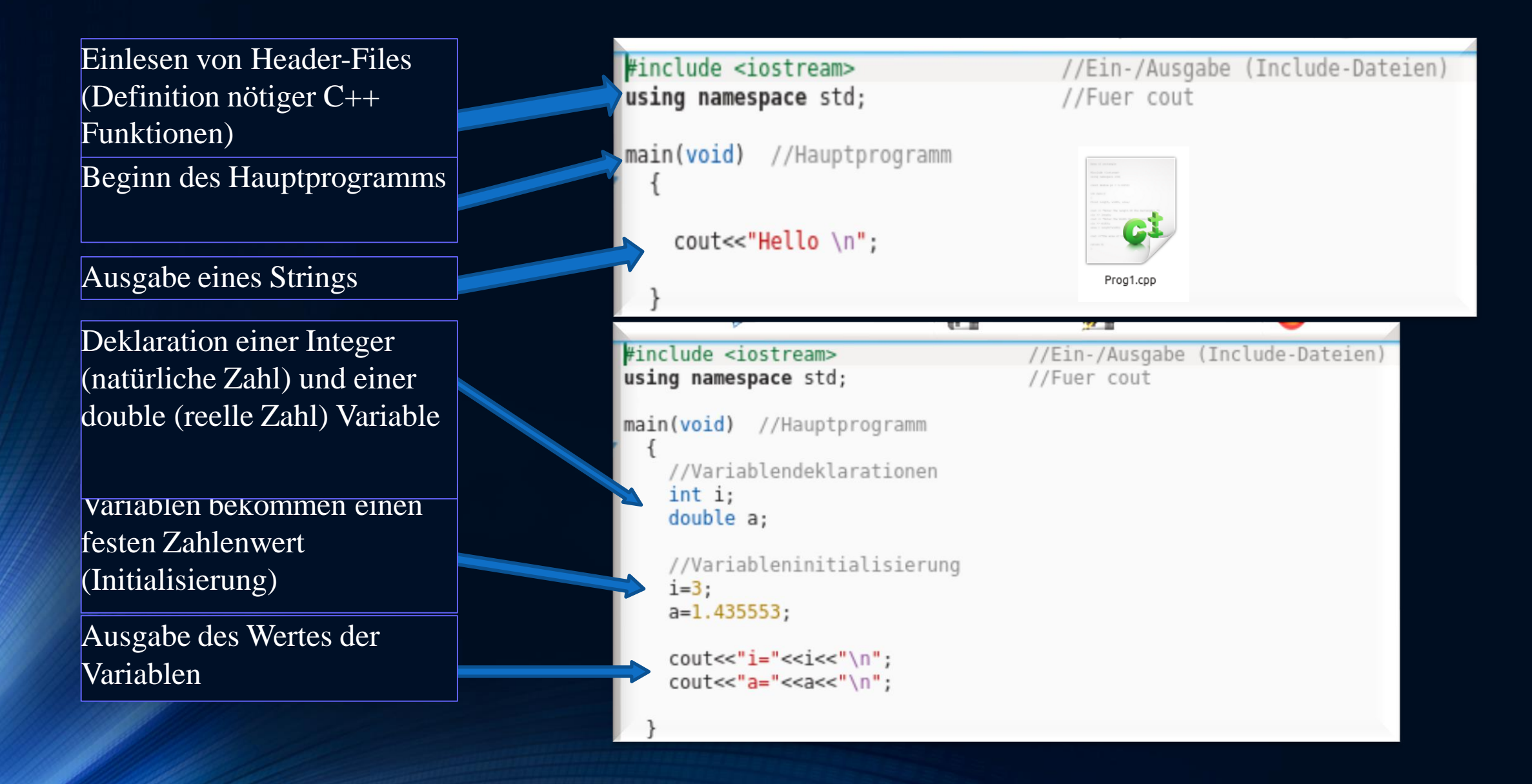

### Vom Quellcode zum ausführbaren Programm

Der Quellcode (z.B. Prog1.cpp) muss compiliert werden um ein ausführbares Programm (a.out) zu erzeugen. Man öffnet hierzu in dem Verzeichnis in dem sich der Quellcode befindet, ein Terminal und führt das folgende Kommando aus: c++ Prog1.cpp

hanauske@ITPRelAstro-Aspire-VN7-591G:~\$ c++ Prog1.cpp hanauske@ITPRelAstro-Aspire-VN7-591G:~\$ ./a.out Hello

hanauske@ITPRelAstro-Aspire-VN7-591G:~\$

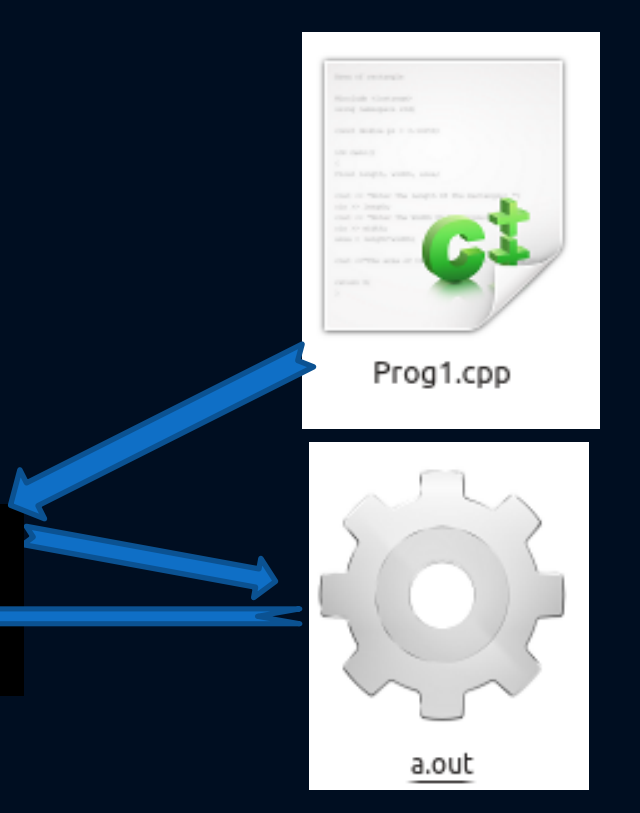

Beim Compilierungsprozess wird eine Datei (a.out) erzeugt, die man dann mittels des folgenden Kommandos ausführen kann: ./a.out

Das Programm wird gestartet und erzeugt im Terminal die Ausgabe "Hello"

### C++ Die for-Schleife

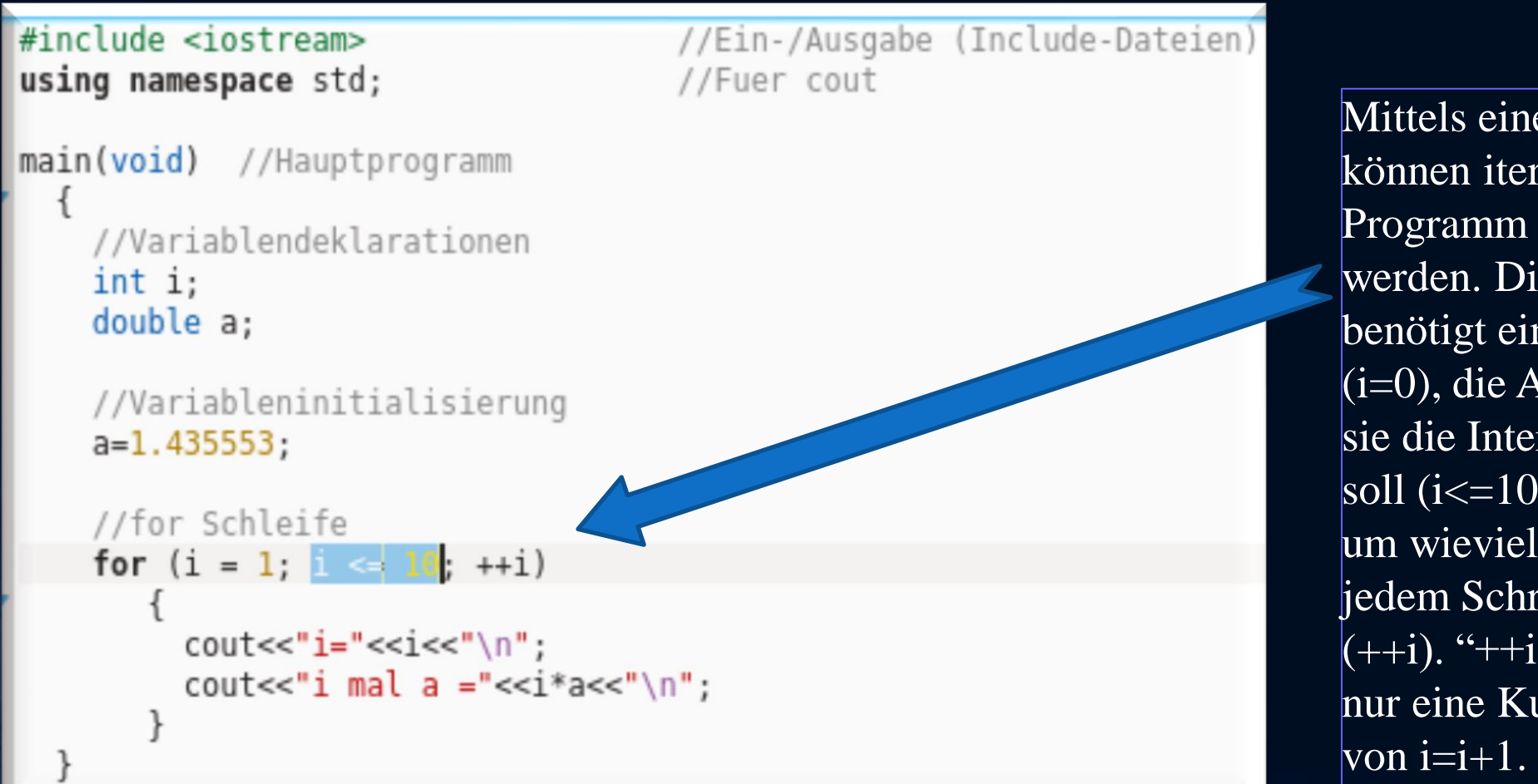

Mittels einer for-Schleife können iterative Aufgaben im Programm implementiert werden. Die for-Schleife benötigt einen Anfangswert  $(i=0)$ , die Angabe wie lange sie die Interation dürchführen soll ( $i \leq 10$ ) und die Angabe um wieviel sie die Variable in jedem Schritt verändern soll  $(++i)$ . "++i" bzw. "i++" ist nur eine Kurzschreibweise

### C++ Die do-Schleife

#### #include <iostream> //Ein-/Ausgabe (Include-Dateien) using namespace std; //Fuer cout main(void) //Hauptprogramm //Variablendeklarationen  $int i$ double a; //Variableninitialisierung  $i=1$ ;  $a=1.435553;$ //do Schleife do  $coute<<"i="<<"\\n";$ cout<<"i mal a ="<<i\*a<<"\n";  $i++$ ; while $(i \leq 10)$ :

Mittels einer do-Schleife können iterative Aufgaben im Programm implementiert werden. Die do-Schleife benötigt lediglich eine Abbruchbedingung  $($ while $(i < = 10)$ ;) wobei im Inneren der Schleife die Variable i in jedem Schritt verändert werden muss (i++;). Die Variable I muss jedoch zunächst außerhalb der Schleife initialisiert werden  $(i=1;).$ 

## Einführung in die Parallele Programmierung

fias.uni-frankfurt.de/~hanauske/VARTC/T2/intro/Hanauske\_ParallelizationTut.odp fias.uni-frankfurt.de/~hanauske/VARTC/T2/intro/Hanauske\_ParallelizationTut.pdf

## Introduction

- 1. Parallelization on shared memory systems using OpenMP
- 2. Parallelization on distributed memory systems using MPI
- 3. Further resources

## Introduction

### **Introduction**

- What is parallelization?
- When and where can it be used?
- Parallel architectures of computer clusters.
- Different parallelization languages.
- 2. Parallelization on shared memory systems using OpenMP
- 3. Parallelization on distributed memory systems using MPI
- 4. Futher resources

### Introduction

Parallel Programming is a programming paradigm (a fundamental style of computer programming).

Within a **parallel computer code** a single computation problem is separated in different portions that may be executed concurrently by different processors.

Parallel Programming is a construction of a computer code that allows its execution on a parallel computer (multi-processor computer) in order to reduce the time needed for a single computation problem.

Depending on the architecture of the parallel computer (or computer cluster) the Parallel Programming Framework (OpenMP, MPI, Cuda, OpenCL, ...) has to be choosen .

### Parallel computers

#### Parallel computer architectures:

### **SIMD** (Single Instruction, Multiple Data)

Example: Parallel computers with graphics processing units (GPU's) using the Cuda or OpenCL language.

### **MIMD** (Multiple Instruction, Multiple Data)

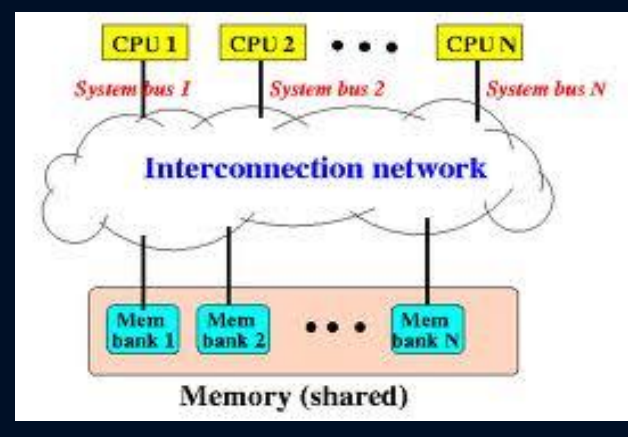

Shared Memory (OpenMP, OpenCL, MPI)

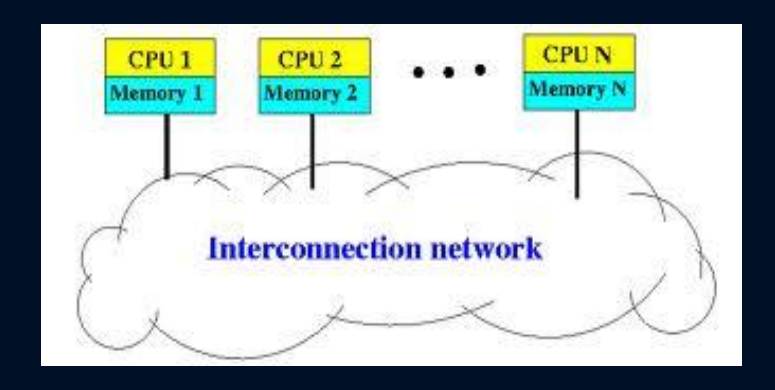

Distributed Memory (MPI, (Shell programming))

### Performance

The performance of a parallel computer code can be measured using the following characteristic values:

T(n): Time needed to run the programm on n processing elements (e.g. CPU's, computer nodes). Speedup: S(n):=T(1)/T(n) , Efficiency: E(n):=S(n)/n

#### Amdahl's law:

The "Amdahl's law" describes the speedup of an optimal parallel computer code. T(n) is diveded in two parts  $(T(n)=Ts+Tp(n))$ , where Ts is the time needed for the non-parallizable part of the programm and Tp(n) is the parallizable part, which can be executed concurrently by different processors.  $A(n)$ :=Max( $S(n)$ )  $A(n)=1/(a+(1-a)/n)$ , with  $a:=Ts/T(1)$ 

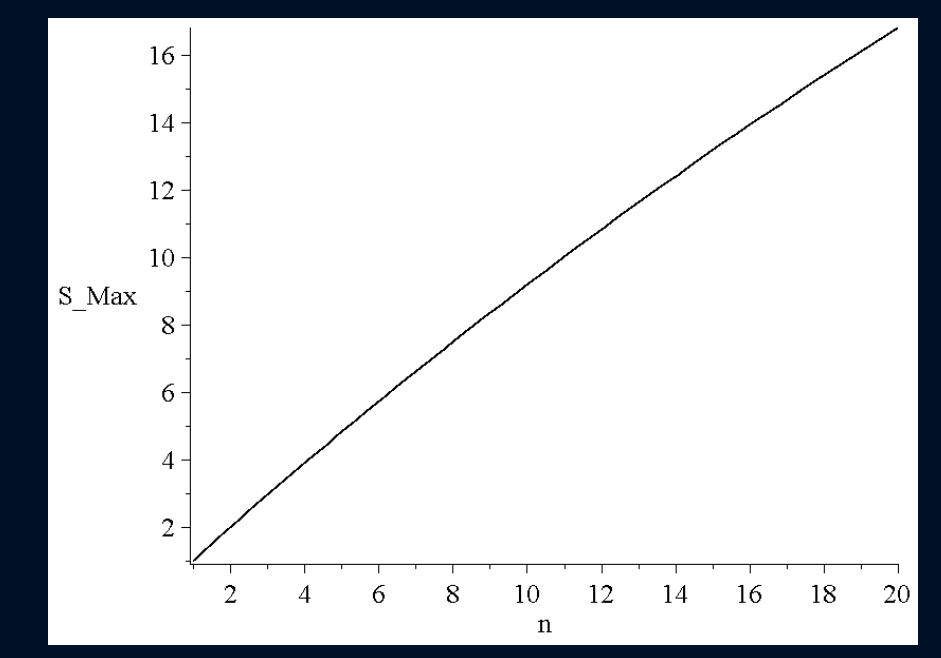

Amdahl's law with  $a=[0.01, 0.4]$ 

### Shared Memory and OpenMP

- **Introduction**
- 2. Parallelization on shared memory systems using OpenMP
- a) Introduction to OpenMP
- b) Example
- c) Further OpenMP directives
- d) Additional material
- 3. Parallelization on distributed memory systems using MPI
- 4. Further resources

## OpenMP

The parallel computer language "OpenMP (Open Multi-Processing)" supports multi-platform shared-memory parallel programming in C/C++ and Fortran. It is a collaborative developed parallel language which has its origin in 1997.

OpenMP separates the parallizable part of the program into several 'Threads' where each thread can be executed on a different processing element (CPU) using shared memory.

OpenMP has the advantage that common sequential codes can easily be changed by simply adding some OpenMP directives. Another feature of OpenMP is that the program runs also properly (but then sequentially, using only one thread) even if the compiler does not know OpenMP.

### Example

The simple computation problem used in the following is the nummerical integration of an integral using the Gauss integration method. The following integral should be calculated for 10 different values (a=1,2,..,10).

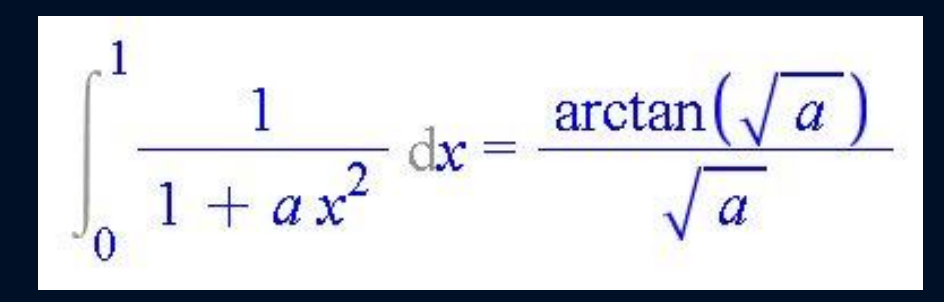

The integration interval [0,1] is diveded into N pieces. The value of the integration function is taken at the middle of each integration segment (Gauss method).

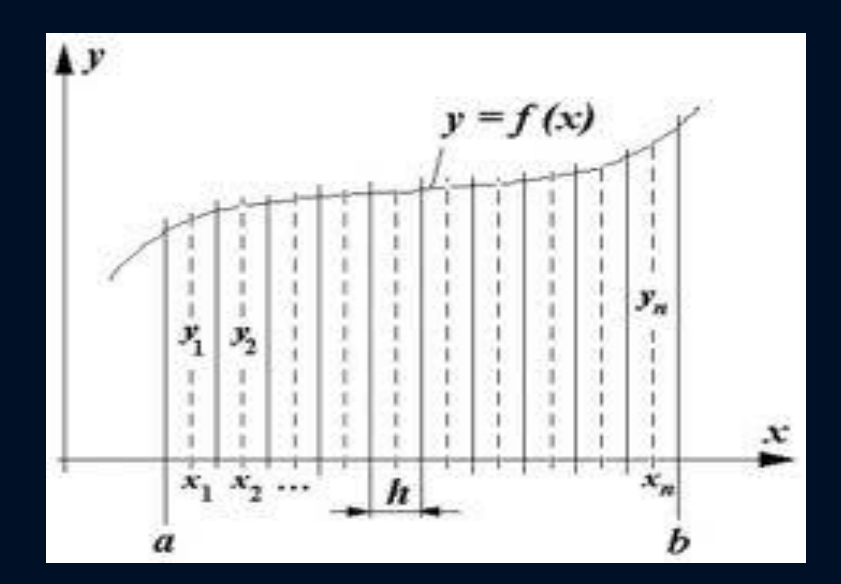

Gauss'schen integration method.

### Sequential Code

#### $#include \le stdio h$  $\#$ include <math.h>

```
double integral (int N, double a)
    double sum=0;
    double dx = 1/(double)(N);
    for(int j=0; j \le N; \leftrightarrow j)
         double x = dx * (i \t 0.5);
         sum += 1/(1 + a*x*x);
    return dx*sum;
int main(void)
I {
    double integral(int, double);
     for (int i = 1; i \le 10; +i)printf("a=%i: Integral=%e, Difference=%e \n"
         , i, integral (10000000, i)
         , integral(10000000, i) -atan(sqrt(i))/sqrt(i));J.
    return 0:
```
The integral is defined as a function which depends on two variables (N and a). 'N' is the number of integration points (integration segments) and 'a' is the parameter defined within the example. With the use of a 'for-loop', the total area of the N-rectangles are summed up. The value of the integral is then returned (dx\*sum).

To calculate and output the value of the integral for different values of 'a' (a=1,..,10), the main function of the program contains also a 'for-loop'. The output contains the value of 'a', the value of the calculated integral (N=10 million) and the difference of the calculation with the 'analytic' result.

### Parallel Code No.1

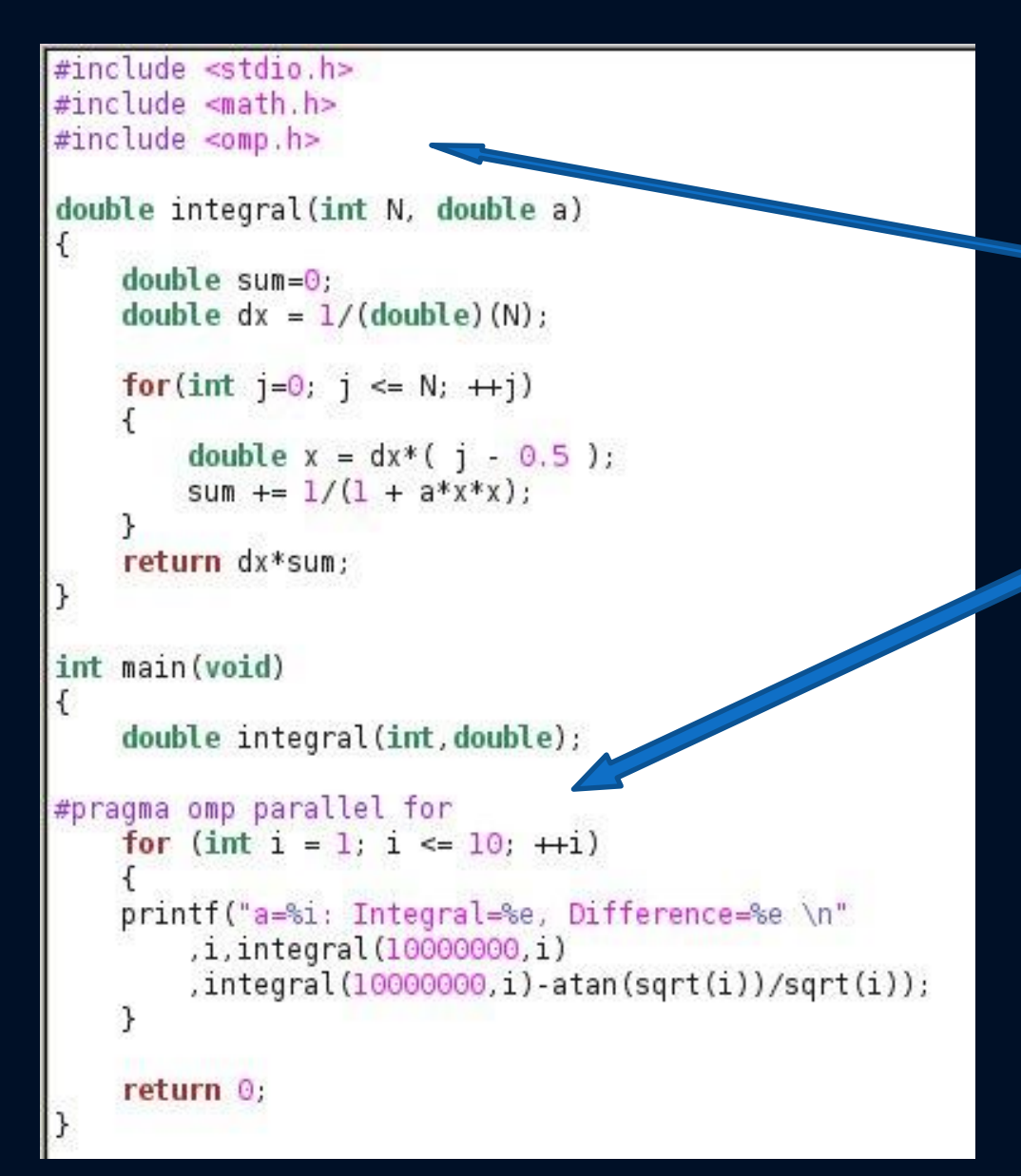

To parallize the code with OpenMP, only two minor changes are necessary:

1) The OpenMP-Header file ( omp.h ) need to be included

2) The OpenMP-Pragma ( #pragma omp parallel for ) should be inserted just right before the loop that we want to be calculated concurrently.

During the execution of the program (when entering the parallized loop), several threads are created. The number of threads is not specified; it depends on the number of available processors and the size of the lloop.

### Parallel Code No.1a

#### $\#inc$ lude <stdio.h>  $#include$  <math.h> #include <time.h>  $#include < \neg p.h >$

```
double integral (int N, double a)
€
    double sum=0:
    double dx = 1/(double)(N):
    for(int j=0; j \le N; \leftrightarrow j)
        double x = dx * (i - 0.5);
        sum += 1/(1 + a*x*x);
    return dx*sum;
ł
int main(void)
\overline{\mathcal{L}}int startTime = time (NULL):double integral(int, double);
#pragma omp parallel for
    for (int i = 1; i \le 10; +i)int id = comp get thread num();printf("a=%i: Integral=%e, Difference=%e, Thread No:%i \n"
         i, integral (10000000, i)
         , integral(100000000, i)-atan(sqrt(i))/sqrt(i), id);
    €
    printf("Time needed: %i seconds\n"
         , (int) (time(NULL)-startTime));
    return 0;
```
In respect to the ongoing calculation, this version of the parallized code does not differ at all from the previous one. Nevertheless two changes have been made:

To compare the performance of the parallel version of the code with its sequential counterpart, the time needed for the calculation is also printed out.

To understand the 'Thread-based' calculation, the id-number of each Thread is additionally printed out.

### Running the code

To run the sequential version of the code under Linux, the executable file (a.out) has been created using the c++ compiler.

```
hanauske@green:~/Vortraege/Tutorial Parallelization/OpenMP/C++$ c++ sequential time.cpp
hanauske@green:~/Vortraege/Tutorial Parallelization/OpenMP/C++$ ./a.out
a=1; Integral=7.853983e-01, Difference=1.000016e-08
a=2: Integral=6.755110e-01, Difference=9.999904e-09
a=3: Integral=6.045999e-01, Difference=9.999895e-09
a=4: Integral=5.535745e-01, Difference=9.999747e-09
a=5: Integral=5.144129e-01, Difference=1.000001e-08
a=6: Integral=4.830393e-01, Difference=1.000005e-08
a=7: Integral=4.571214e-01, Difference=9.999836e-09
a=8: Integral=4.352100e-01, Difference=9.999864e-09
a=9: Integral=4.163487e-01, Difference=1.000005e-08
a=10: Integral=3.998761e-01, Difference=1.000015e-08
Time needed: 22 seconds
hanauske@green:~/Vortraege/Tutorial Parallelization/OpenMP/C++$
```
The parallel version (No.1a) has been created using c++ with the option '-fopenmp'. The program was executed on a system with two CPU's.

```
hanauske@green:~/Vortraege/Tutorial Parallelization/OpenMP/C++$ c++ -fopenmp parallel omp 1 time id.cpp
hanauske@green:~/Vortraege/Tutorial Parallelization/OpenMP/C++$ ./a.out
a=6: Integral=4.830393e-01, Difference=1.000005e-08, Thread No:1
a=1: Integral=7.853983e-01, Difference=1.000016e-08, Thread No:0
a=7: Integral=4.571214e-01, Difference=9.999836e-09, Thread No:1
a=2: Integral=6.755110e-01, Difference=9.999904e-09, Thread No:0
a=8: Integral=4.352100e-01, Difference=9.999864e-09, Thread No:1
a=3: Integral=6.045999e-01, Difference=9.999895e-09, Thread No:0
a=9: Integral=4.163487e-01, Difference=1.000005e-08, Thread No:1
a=4: Integral=5.535745e-01, Difference=9.999747e-09, Thread No:0
a=10: Integral=3.998761e-01, Difference=1.000015e-08, Thread No:1
a=5: Integral=5.144129e-01, Difference=1.000001e-08, Thread No:0
Time needed: 10 seconds
hanauske@green:~/Vortraege/Tutorial Parallelization/OpenMP/C++$
```
## Parallel Code No.2

( wrong! )

 $#include$  stdio.h> #include <math.h>  $\#$ include <time.h>  $#inc$ lude <omp.h> double integral (int N, double a)  $double sum = 0$ : double  $dx = 1/(double)(N)$ ; #pragma omp parallel for for(int  $j=0$ ;  $j \le N$ ;  $\leftrightarrow j$ ) double  $x = dx * (i - 0.5)$ ; sum +=  $1/(1 + a*x*x)$ :  $\mathcal{F}$ return dx\*sum; int main(void)  $int startTime = time(NULL):$ double integral(int, double); for  $(int i = 1; i \le 10; ++i)$ printf("a=%i: Integral=%e, Difference=%e \n" , i, integral (10000000, i) , integral(100000000, i)-atan(sqrt(i))/sqrt(i));  $\mathcal{F}$ printf("Time needed: %i seconds\n"  $, (int)$  (time (NULL) - startTime)); return  $0$ ;

The OpenMP-Pragma ( #pragma omp parallel for ) has been inserted just right before the loop that is inside the function which calculates the integral.

hanauske@green:~/Vortraege/Tutorial Parallelization/Ope a=1: Integral=2.899848e-01, Difference=-4.724802e-01 a=2: Integral=2.628621e-01, Difference=-4.165062e-01 a=3: Integral=2.221546e-01, Difference=-3.745245e-01 a=4: Integral=2.037079e-01, Difference=-3.450925e-01 a=5: Integral=1.909233e-01, Difference=-3.232404e-01 a=6: Integral=1.833300e-01, Difference=-3.038624e-01 a=7: Integral=1.679277e-01, Difference=-2.861134e-01 a=8: Integral=1.638385e-01, Difference=-2.715731e-01 a=9: Integral=1.523053e-01, Difference=-2.583911e-01 a=10: Integral=1.486715e-01, Difference=-2.531299e-01 Time needed: 25 seconds hanauske@green:~/Vortraege/Tutorial Parallelization/Ope

#### Two problems arise when executing the program:

1) The parallel program needs even more time then the sequential version.

2) The integrals are calculated wrong (see hudge difference to the analytic result).

### Parallel Code No.2

```
#include < stdio.h\#include \leqmath.h>
#include <time.h>
\#include <omp.h>
double integral (int N, double a)
    double sum=0:
```
l)

```
double dx = 1/(double)(N):
#pragma omp parallel for reduction (+)\sinfor(int j=0; j \le N; \left( +j \right))
        double x = dx * (j - 0.5);
        sum += 1/(1 + a*x*x);
    return dx*sum:
int main(void)
    int startTime = time(NULL);double integral(int, double);
    for (int i = 1; i \le 10; ++i)printf("a=%i: Integral=%e, Difference=%e \n"
         (i, 1) integral (10000000, i),integral(100000000, i)-atan(sqrt(i))/sqrt(i));
    printf("Time needed: %i seconds\n"
         , (int) (time(NULL)-startTime));
    return 0:
```
The problem of the previous code is due to a wrong comunication and interference between the threads at the code line sum  $+= 1/(1+a^{*}x^{*}x);$ 

During the execution, this line is actually separated in several steps:

1) The values of sum,a and x are read.

2) The value of '1/(1+a\*x\*x)' is calculated and added up with the value of 'sum'.

3) The result of 2) is written as the new value of 'sum' to the adress of the variable 'sum'.

When several threads are created inside the loop, it is possible that while one thread (A) is at stage 2), another thread (B) begins at stage 1). If A writes its new value at stage 3), B is at stage 2). When B finally writes its new value at stage 3), the integration increment of A is lost. This leads to wrong results and slowdown of execution.

This 'race condition' can be solved using the syncronisation directive

#### reduction(+:sum)

### Running the code

Sequential version:

```
hanauske@green:~/Vortraege/Tutorial Parallelization/OpenMP/C++$ c++ sequential time.cpp
hanauske@green:~/Vortraege/Tutorial Parallelization/OpenMP/C++$ ./a.out|
a=1: Integral=7.853983e-01, Difference=1.000016e-08
a=2: Integral=6.755110e-01, Difference=9.999904e-09
a=3: Integral=6.045999e-01, Difference=9.999895e-09
a=4: Integral=5.535745e-01, Difference=9.999747e-09
a=5: Integral=5.144129e-01, Difference=1.000001e-08
a=6: Integral=4.830393e-01, Difference=1.000005e-08
a=7: Integral=4.571214e-01, Difference=9.999836e-09
a=8: Integral=4.352100e-01, Difference=9.999864e-09
a=9: Integral=4.163487e-01, Difference=1.000005e-08
a=10: Integral=3.998761e-01, Difference=1.000015e-08
Time needed: 22 seconds
hanauske@green:~/Vortraege/Tutorial Parallelization/OpenMP/C++$
```
Parallel version (No.2): Due to the non-sequential summation of the different parts of the integral, a different rounding error occurs within the parallel version. This is the reason that the calculated integrals are not exactly the same as in the sequential version.

```
hanauske@green:~/Vortraege/Tutorial Parallelization/OpenMP/C++$ c++ -fopenmp parallel omp 2 time.cpp
hanauske@green:~/Vortraege/Tutorial<sup>-</sup>Parallelization/OpenMP/C++$ ./a.out
a=1: Integral=7.853983e-01, Difference=1.000003e-08
a=2: Integral=6.755110e-01, Difference=1.000009e-08
a=3: Integral=6.045999e-01, Difference=9.999958e-09
a=4: Integral=5.535745e-01, Difference=9.999924e-09
a=5: Integral=5.144129e-01, Difference=9.999987e-09
a=6: Integral=4.830393e-01, Difference=9.999908e-09
a=7: Integral=4.571214e-01, Difference=1.000000e-08
a=8: Integral=4.352100e-01, Difference=1.000000e-08
a=9: Integral=4.163487e-01, Difference=1.000012e-08
a=10: Integral=3.998761e-01, Difference=9.999997e-09
Time needed: 11 seconds
hanauske@green:~/Vortraege/Tutorial Parallelization/OpenMP/C++$
```
### Performance

The following calculations where performed on the Center for Scientific Computing (CSC) of the Goethe University Frankfurt using the FUCHS-CPU-Cluster.

The upper picture shows the time needed  $(T(n))$ to run the programm using n processing elements (respectively threads) and the lower picture shows the speedup S(n). The black curve indicates the performance of the parallel code No.1 and the red curve shows the results of code No.2.

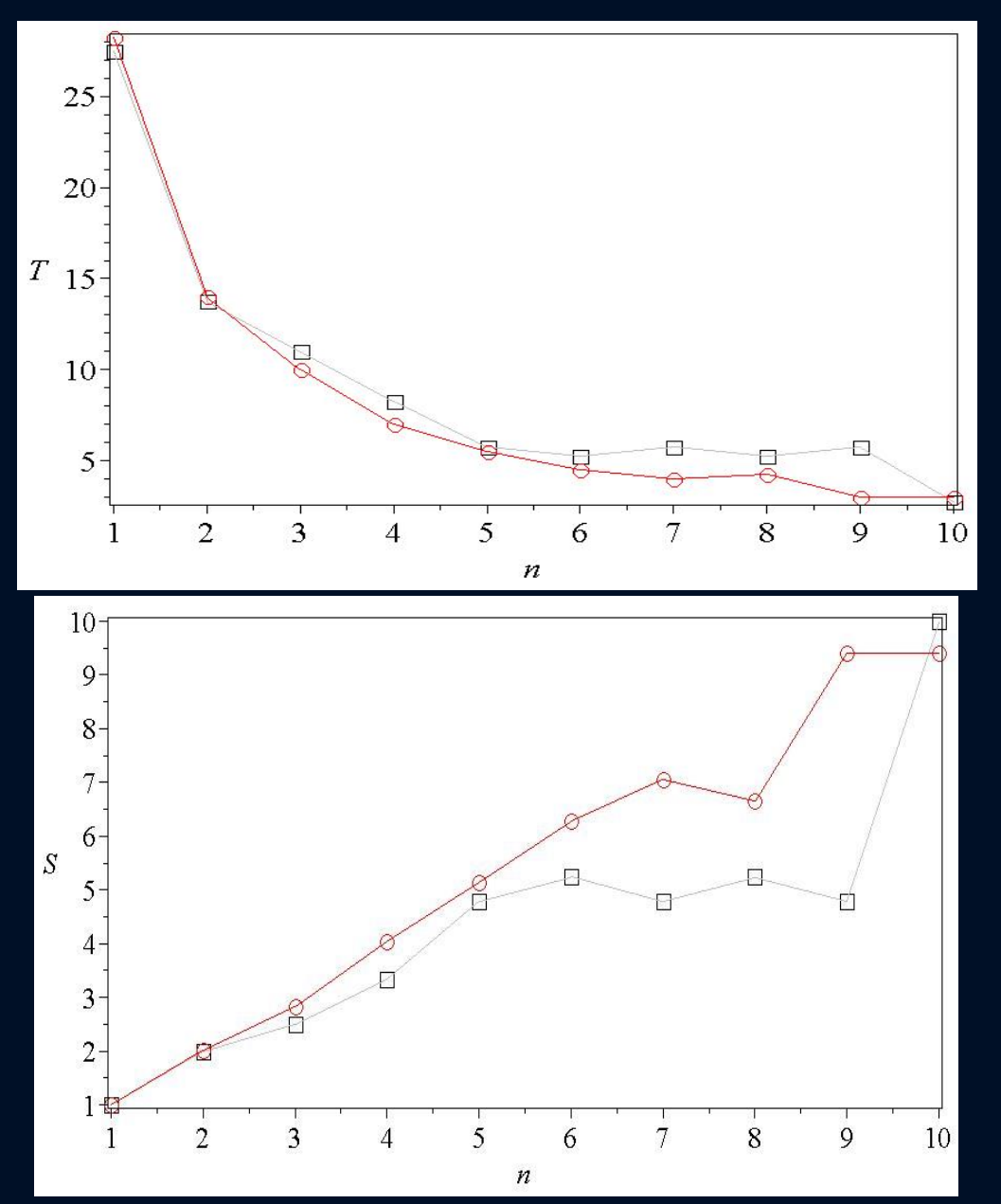

### Further OpenMP directives

Loop parallelization(#pragma omp parallel for ...):

- Access to variables (shared(), private(), firstprivate(), reduction())
- Syncronisation (atomic, critical)
- Locking (omp\_init\_lock(),omp\_destroy\_lock(),omp\_set\_lock(),\_unset\_lock())
- Barriers (#pragma omp barrier)
- Conditional parallelization ( if(...))
- Number of threads ( omp\_set\_num\_threads() )
- $\bullet$  Loop workflow (shedule())

### Additional material:

The OpenMP® API specification for parallel programming:<http://openmp.org/> The Community of OpenMP:<http://www.compunity.org/> OpenMP-Tutorial:<https://computing.llnl.gov/tutorials/openMP/> Book: Parallel Programming in C with MPI and OpenMP, by Michael J. Quinn. Book: Patterns for Parallel Programming, by Timothy G. Mattson, et.al. Book: Using OpenMP, by Chapman,et.al. Book: OpenMP by Hoffmann, Lienhart Tutorium Examples: http://fias.uni-frankfurt.de/~hanauske/new/parallel/openmp/

### Distributed Memory and MPI

### **Introduction**

- 2. Parallelization on shared memory systems using OpenMP
- 3. Parallelization on distributed memory systems using MPI
- a) Introduction to MPI
- b) Example
- c) Additional material
- 4. Further resources

### MPI

The parallel computer language "MPI (Message Passing Interface)" supports multi-platform shared- amd distributedmemory parallel programming in C/C++ and Fortran. The MPI standard was firstly presented at the "Supercomputing '93"-conference in 1993.

With MPI, the whole computation problem is separated in different Tasks (processes). Each process can run on a different computer nodes within a computer cluster. In contrast to OpenMP, MPI is designed to run on distributedmemory parallel computers.

As each process has its own memory, the result of the whole computation problem has to be combined by using both point-to-point and collective communication between the processes.

### Parallel Code No.1

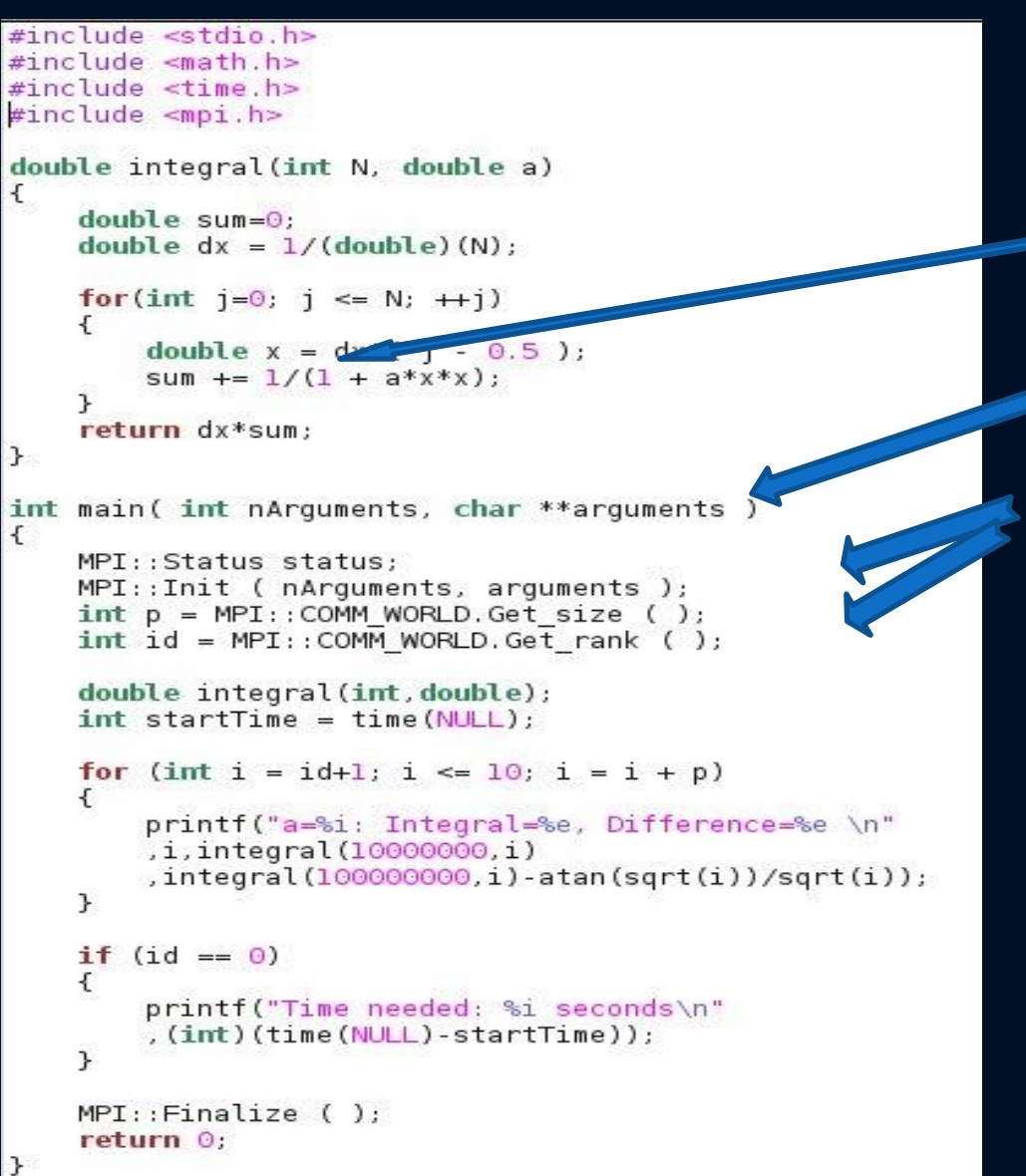

To parallize the code with MPI, some changes are necessary:

1) The MPI-Header file ( mpi.h ) need to be included. 2) Arguments has to be included within the main function.

(3) Several other things need to be specified

At the beginning of the execution of the program a specified number of processes (p) are created. Each process has its own id-number and it can be executed on different nodes within a computer cluster or on different processors of one node. Within this version of the parallel program the loop which goes over different values of 'a' (a=1,..,10) is diveded among different processes.

### Running the code No.1

To build the executable file (a.out) of the parallel version of the MPI-program under Linux, a mpi-compiler (mpic++, mpicxx, mpicc,...) has to be used. To run the program, on needs to use the command "mpirun" and specify the number of processes (e.g. -np 2).

The first run on the right hand side was performed by only using one process (sequential version).

The second run was much faster and has used two processes.

hanauske@green:~/Vortraege/Tutorial<sup>-</sup>Parallelization/MPI\$ mpic++ parallel mpi time.cpp hanauske@green:~/Vortraege/Tutorial Parallelization/MPI\$ mpirun -np 1 ./a.out a=1: Integral=7.853983e-01, Difference=1.000016e-08 a=2: Integral=6.755110e-01, Difference=9.999904e-09 a=3: Integral=6.045999e-01, Difference=9.999895e-09 a=4: Integral=5.535745e-01, Difference=9.999747e-09 a=5: Integral=5.144129e-01, Difference=1.000001e-08 a=6: Integral=4.830393e-01, Difference=1.000005e-08 a=7: Integral=4.571214e-01, Difference=9.999836e-09 a=8: Integral=4.352100e-01, Difference=9.999864e-09 a=9: Integral=4.163487e-01, Difference=1.000005e-08 a=10: Integral=3.998761e-01, Difference=1.000015e-08 Time needed: 21 seconds hanauske@green:~/Vortraege/Tutorial Parallelization/MPI\$ mpirun -np 2 ./a.out a=2: Integral=6.755110e-01, Difference=9.999904e-09 a=1: Integral=7.853983e-01, Difference=1.000016e-08 a=4: Integral=5.535745e-01, Difference=9.999747e-09 a=3: Integral=6.045999e-01, Difference=9.999895e-09 a=6: Integral=4.830393e-01, Difference=1.000005e-08 a=5: Integral=5.144129e-01, Difference=1.000001e-08 a=8: Integral=4.352100e-01, Difference=9.999864e-09 a=7: Integral=4.571214e-01, Difference=9.999836e-09 a=10: Integral=3.998761e-01, Difference=1.000015e-08 a=9: Integral=4.163487e-01, Difference=1.000005e-08 Time needed: 10 seconds **STATISTICS** 

### Parallel Code No.2

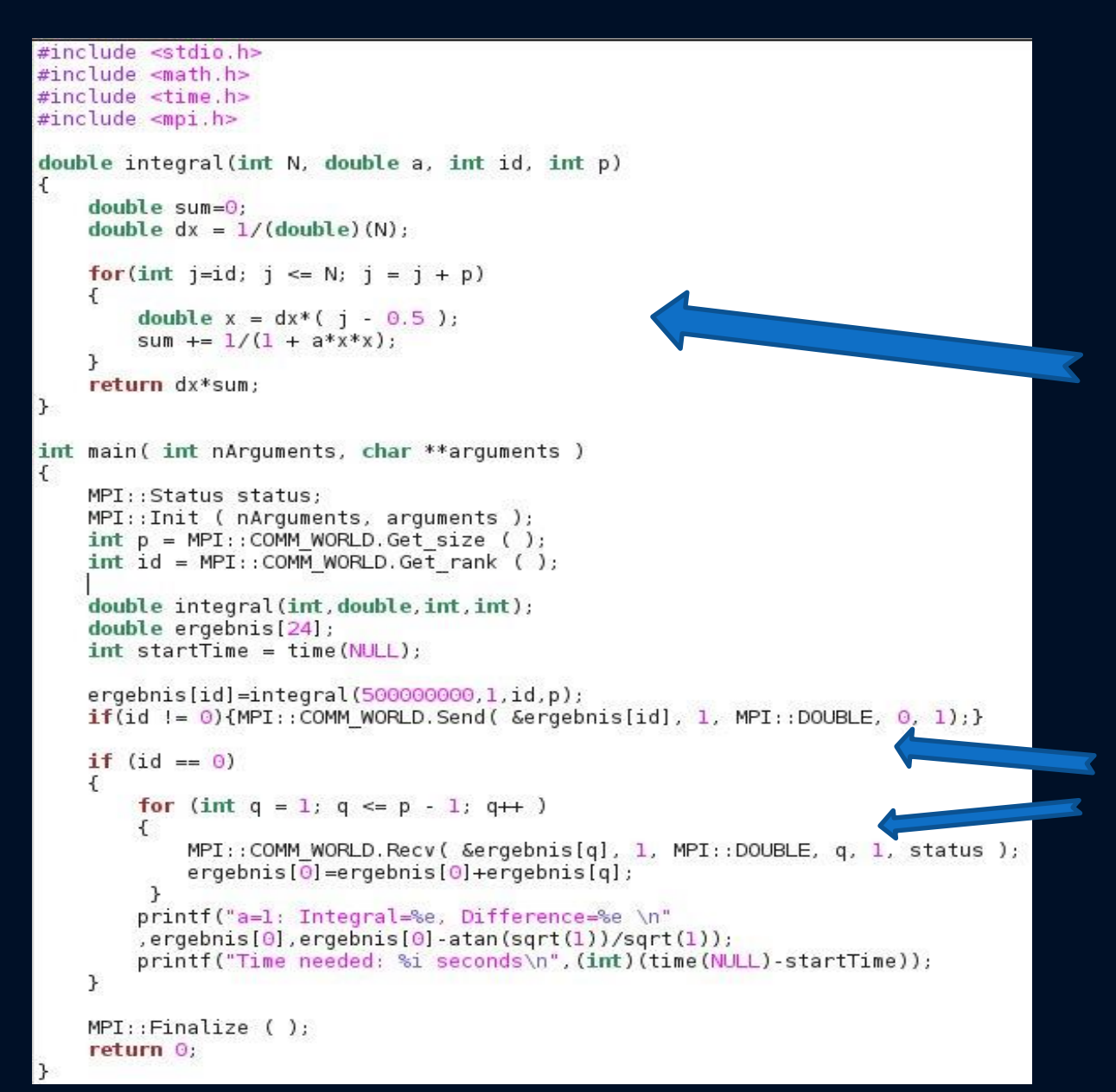

Within this parallel version only one integral was calculated (a=1), but the accuracy of the performed numerical calculation has been increased (N=500 million). The loop that performs these 500 milion iterations is diveded among different processes. As every process nows only the part that it has calculated, the processes need to comunicate in order to calculate the value of the whole integral. Within MPI, several way of communications are possible. Within this version a point-to-point comunication has been used.

The MPI function "Send" was used by every process (except process 0) to send its value to process 0. Process 0 then receives all the different values, makes a sum and prints the final result out. One can use collective operation "MPI\_Reduce" for this purpose.

### Running the code No.2

To build the executable file (a.out) of the parallel version of the MPI-program under Linux, a mpi-compiler (mpic++, mpicxx, mpicc,...) has to be used. To run the program, on needs to use the command "mpirun" and specify the number of processes (e.g. -np 2). The first run on the right hand side was performed by only using one process (sequential version). The second run was much faster and has used two processes.

hanauske@green:~/Vortraege/Tutorial Parallelization/MPI\$ mpic++ parallel mpi 2 time.cpp hanauske@green:~/Vortraege/Tutorial Parallelization/MPI\$ mpirun -np 1 ./a.out a=1: Integral=7.853982e-01, Difference=2.000005e-09 Time needed: 10 seconds hanauske@green:~/Vortraege/Tutorial\_Parallelization/MPI\$ mpirun -np 2 ./a.out a=1: Integral=7.853982e-01, Difference=1.999957e-09 Time needed: 5 seconds hanauske@green:~/Vortraege/Tutorial\_Parallelization/MPI\$

### Further MPI Functions

Point-to-point message-passing:

• Int MPI-Send(buff, count, MPI\_type, dest, tag) e.g. MPI::COMM\_WORLD.Send( &ergebnis[id], 1, MPI::DOUBLE, 0, 1); • Int MPI-Recv(buff, count, MPI\_type, source, tag, stat) e.g. MPI::COMM\_WORLD.Recv( &ergebnis[q], 1, MPI::DOUBLE, q, 1, status );

• Collective Communication: MPI\_Bcast • Barriers: MPI\_Barrier

● ….

#### Additional material:

MPI-Tutorial: https://computing.llnl.gov/tutorials/mpi/ Book: Parallel Programming in C with MPI and OpenMP, by Michael J. Quinn. Book: Patterns for Parallel Programming, by Timothy G. Mattson, et.al. MPI-Examples: http://people.sc.fsu.edu/~jburkardt/cpp\_src/mpi/mpi.html Tutorium Examples: http://fias.uni-frankfurt.de/~hanauske/new/parallel/mpi/

### Die TOV Gleichungen

### Allgemeine Relativiätstheorie mit dem Computer: Teil II

#### Grundlagen zur numerischen Lösung der Tolman-Oppenheimer-Volkoff Gleichung (einfaches Euler Verfahren)

Das Differentialgleichungssystem der Tolman-Oppenheimer-Volkoff (TOV) Gleichung besitzt das folgende Aussehen

$$
\frac{dp}{dr} = -\frac{(p+e)(m+4\pi r^3 p)}{r(r-2m)}\tag{1}
$$

$$
\frac{dm}{dr} = 4\pi r^2 e \tag{2}
$$

$$
\frac{d\phi}{dr} = \frac{m + 4\pi r^3 p}{r(r - 2m)} \qquad , \qquad (3)
$$

wobei  $p = p(r)$  und  $e = e(r)$  der Druck und die Energiedichte der Materie darstellen,  $m = m(r)$  die radiusabhängige gravitative Masse ist und die Funktion  $\phi = \phi(r)$  die 00- bzw. tt-Komponente der Metrik bestimmt  $(g_{00} = e^{2\phi})$ ; hier bezeichnet e die Eulersche Zahl!).

## TOV-Gleichungen: Numerisches Vorgehen

Eine numerische Lösung der Sterneigenschaften benötigt lediglich Gleichung (1) und (2) und geht im einfachsten Fall (einfaches Euler Verfahren) nach folgendem Schema vor:

- Man definiert die Zustandsgleichung  $(EOS)$  der Sternmaterie als eine Funktion  $e(p)$ .
- Man startet im Sternzentrum  $r = r_0$  und legt den Wert des zentralen Druckes  $p = p_0 := p(r_0)$ , der zentralen Energiedichte  $e = e_0 := e(r_0)$  und der Masse  $m = m_0 := m(r_0) = 0$  fest. Da die TOV Gleichung (1) bei  $r_0 = 0$  singulär wird, wählt man hier einen sehr, sehr kleinen Wert für  $r_0$  (z.B.  $r_0 = 10^{-14}$ ).

$$
r = 10^{-14}, \quad p = p_0, \quad e = e_0, \quad m = 0 \tag{4}
$$

• Die TOV Gleichungen werden als Differenzengleichungen umgeschrieben und eine kleine Schrittweite  $dr = \Delta r \ll 1$  wird festgelegt. In einer Schleife wird dann in jedem Radiusschritt die Druck- und Massenänderung berechnet und die jeweiligen Größen beim nächsten Schritt um diesen Faktor erhöht bzw. verringert:

$$
dp = -\frac{(p+e)(m+4\pi r^3 p)}{r(r-2m)} dr
$$

• Die TOV Gleichungen werden als Differenzengleichungen umgeschrieben und eine kleine Schrittweite  $dr = \Delta r \ll 1$  wird festgelegt. In einer Schleife wird dann in jedem Radiusschritt die Druck- und Massenänderung berechnet und die jeweiligen Größen beim nächsten Schritt um diesen Faktor erhöht bzw. verringert:

$$
dp = -\frac{(p+e)(m+4\pi r^3 p)}{r(r-2m)} dr
$$
  
\n
$$
dm = 4\pi r^2 e dr
$$
  
\n
$$
p = p + dp
$$
  
\n
$$
m = m + dm
$$
  
\n
$$
r = r + dr
$$

• Im Laufe der iterativen Lösung verringert sich der Druck ständig. Die Schleife wird solange ausgeführt bis der Wert des Druckes gleich Null bzw. negativ wird (Abruchbedingung:  $p \leq 0$ ), da an der Sternoberfläche der Druck verschwindet.

### TOV-Gleichungen: Numerisches Vorgehen

### C++ Lösen der TOV-Gleichung

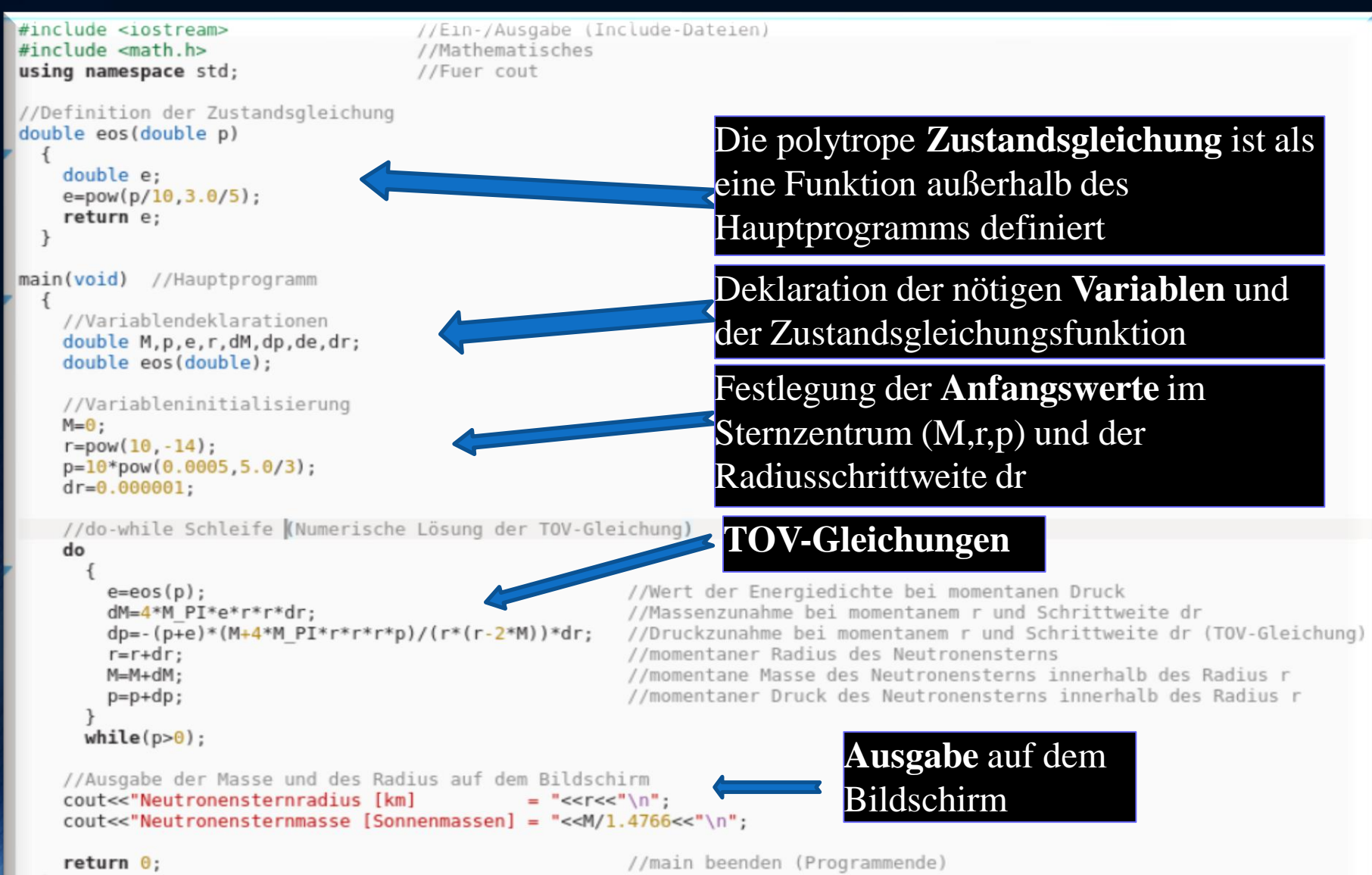

### Parallele Programme siehe Teil 2 der Internetseite der Vorlesung

#### uni-frankfurt.de. - Itaniause is said Literal hor

 $\Box$   $\Box$   $\Box$   $\Box$  Suche

2.3) Parallele OpenMP-Version 1 von 2.2)

立自

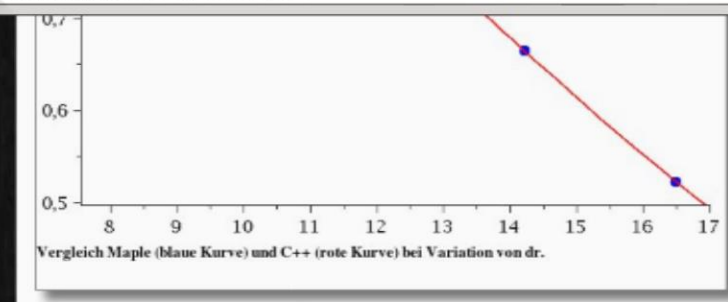

Das sequentielle Programm 2.2) wurde nun mittels OpenMP (siehe TOV OpenMP Version) parallelisiert. Hiebei wurde einfach das OpenMP-Pragma '#pragma omp parallel for private(i,M,p,e,r,nu,dM,dp,de,dnu)' vor die for-Schleife der unabhängigen Berechnung der einzelnen Neutronensterne geschrieben. Wichtig ist nun, dass man das Programm mit dem folgenden

Befehl compiliert: 'c++ -fopenmp

TOV parallel omp.cpp'. Führt man das Programm mit './a.out' aus, so erkennt man als erstes, dass es (in Abhängigkeit wieviele CPU-Kerne man in seinem Computer hat), viel schneller läuft. Die im Terminal ausgegebenen Werte sind jedoch nicht mehr geordnet, sondern die Berechnung der 40 Neutronensterne erfolgt parallel und ungeordnet. Die nebenstehende Abbildung zeigt die Terminalausgabe des parallelen Programms und die Auslastung der 8 CPU-Kerne meines Laptops, wobei zuerst das parallele Programm und dannach das sequentielle ausgeführt wurde.

#### 2.4) Parallele OpenMP-Version 2 (2.3) mit geordneter Terminal-Ausgabe)

Diese Version entspricht Version 2.3) mit einer geordneten Ausgabe. Die geordnete Ausgabe wird hierbei realisiert, indem für die drei ausgegebenen, numerischen Werte (Radius, Masse, zentraler  $g_{00}$ -Wert), drei Datenfelder (Arrays) der Länge 40 eingerichtet

werden. Nachdem ein OpenMP-Thread mit seiner Berechnung fertig ist, speichert er sein individuelles Ergebnis in die spezifische Position innerhalb des Arrays und berechnet den nächsten Stern. Die geordnete Ausgabe aller Werte erfolgt dann sequentiell, außerhalb der parallelisierten Schleife.

#### 2.5) Parallele OpenMP-Version 3 (2.4) mit Ausgabe in eine Datei )

Diese Version entspricht Version 2.4) wobei die geordnete Ausgabe nun nicht mehr in dem Terminal geschieht, sondern die berechneten Werte werden in eine externe Datei (tov.txt) ausgegeben - die Ausgabedatei erfolgt im Unterordner 'output', welcher vor dem Ausführen des Programms angelegt werden muss. Der Vorteil hierbei ist, dass nachdem das Programm ausgefürt wurde, die Ergebnisse einfacher verarbeitet und dargestellt werden können. So kann man z.B. mittels Gnuplot sich das Radius-Masse Diagramm darstellen. Noch einfacher, kann man sich die einzelnen Gnuplot-Befehle zum Darstellen diverser Diagramme in ein ausführbares Shell-Script schreiben, das dann automatisch die jeweiligen Plots erzeugt (siehe Gnuplot Shell-Script).

#### 2.6) Parallele OpenMP-Version mit geordneter Ausgabe in eine Datei und variabler Zustandsgleichung

Diese Version entspricht Version 2.5), wobei die als Funktion definierte Zustandsgleichung variabler gestaltet wurde (EOS: (e(P, K,  $\gamma$ )= (P/K)<sup>L/ $\gamma$ </sup>) für Neutronensterne und Weiße Zwerge bzw. (e(P,Bag)=3  $p + 4$  Bag) für Quarksterne im MIT-Bag Model).

#### Struktur und Performance des parallelen OpenMP - C++ Programms

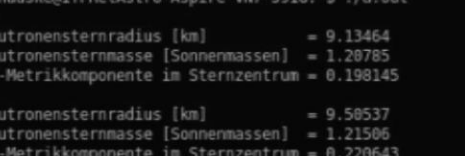

Datei Bearbeiten Ansicht Lesezeichen Einstellungen Hilfe

 $= 9.94998$ stronensternradius [km] utronensternmasse [Sonnenmassen] = 1.21927 Metrikkomponente im Sternzentrum = 0.24805 utronensternradius [km]  $= 10.4976$ utronensternmasse [Sonnenmassen] = 1.21836 Metrikkomponente im Sternzentrum = 0.28223 utronensternradius [km]  $= 11.1977$ eutronensternmasse [Sonnenmassen] = 1.2084] Metrikkomponente im Sternzentrum = 0.32614

nauske@ITPRelAstro-Aspire-VN7-591G:~\$ c++ -fopenmp TOV parallel omp.cpp

Benötigte Zeit [s] vs. Anzahl der Threads

 $140 120 -$ 

100

### Aufgaben zum 2.Teil der Vorlesung siehe E-Learning "Lon Capa"

Berechnen Sie unter Verwendung des C++<br>Programms aus Teil II der Vorlesung die maximale Masse  $M_{max}$  in  $\lceil M_{\odot} \rceil$  und den zugehörigen minimalen Radius  $R_{min}$  eines Neutronensterns in [km]. Verwenden Sie eine polytrope Zustandsgleichung der Form  $p = K * e^{\gamma}$ , wobei  $\gamma = 5/3$  und  $K = 20.25 \left[ \text{km}^{4/3} \right]$  ist.  $M_{max}$  = ,  $R_{min}$  =

Antwort einreichen Versuche 0/20

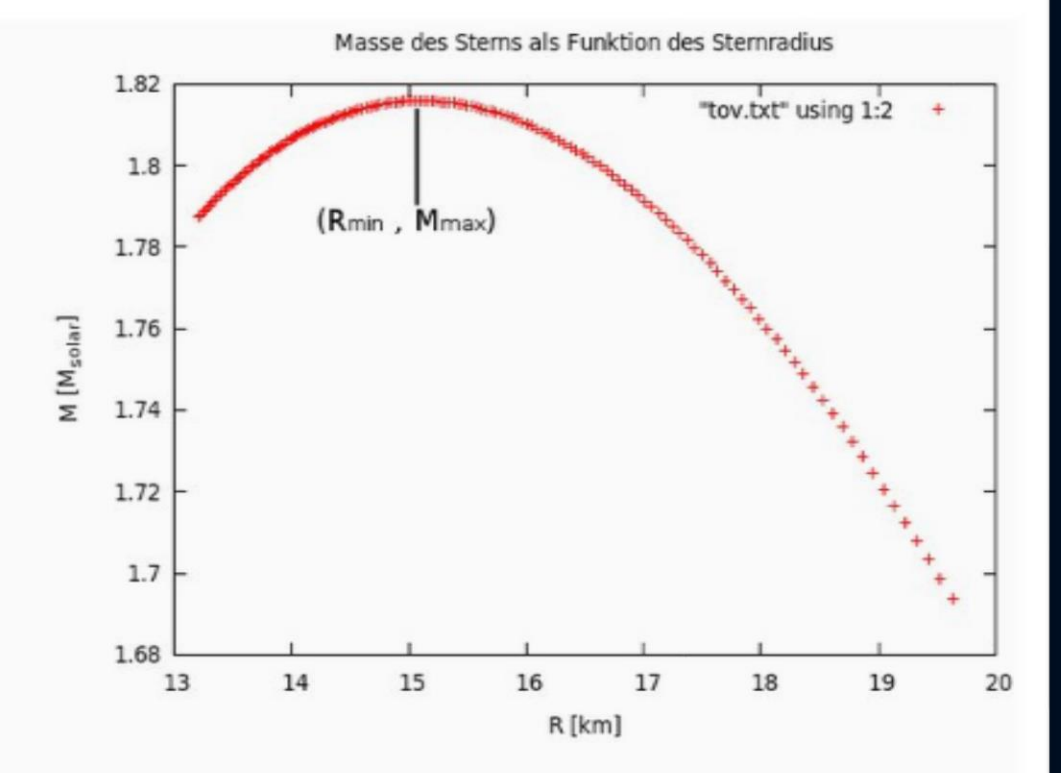

### Aufgaben zum 2.Teil der Vorlesung siehe E-Learning "Lon Capa"

Berechnen Sie unter Verwendung des C++ Programms aus Teil II der Vorlesung die maximale Masse  $M_{max}$  in  $\lceil M_{\odot} \rceil$  und den zugehörigen Radius  $R(M_{max})$  eines Quarkstern Modells in [km]. Verwenden Sie die lineare Zustandsgleichung des MIT-Bag Modells  $p = \frac{1}{3}(e - 4 * B)$ ;, wobei der Parameter B die für das Confinement nötige Bag Konstante ist; verwenden Sie B=0.000152869496944 (entspricht ungefähr  $B^{1/4}$  = 194 [MeV]). Geben Sie desweiteren auch dem maximalen Radius  $R_{max}$  des Quarksternmodells an.

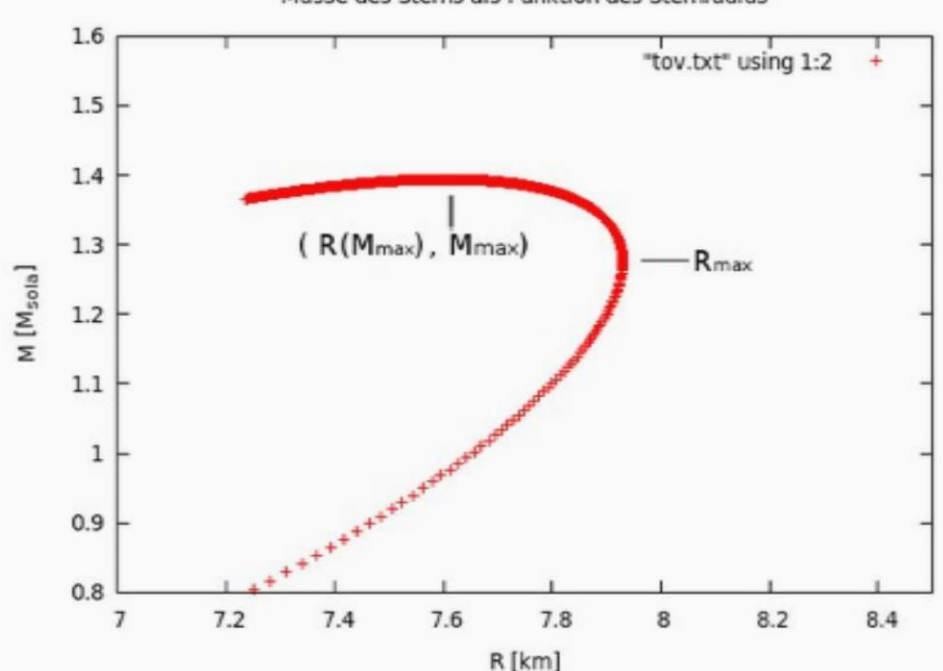

Masse des Sterns als Funktion des Sternradius

,  $R(M_{max}) = \lceil$ ,  $R_{max}$  =  $M_{max}$  = Antwort einreichen Versuche 0/20

### Aufgaben zum 2.Teil der Vorlesung siehe E-Learning "Lon Capa"

Die maximale Masse  $M_{max}$  eines Neutronensterns sei gegeben, und die zugrunde liegende Zustandsgleichung der Neutronensternmaterie sei durch folgenden polytropen Ansatz  $p = K * e^{\gamma}$ bestimmt, wobei  $\gamma=5/3$  und  $K=$  eine noch zu bestimmende unbekannte Konstante ist. Bei Variation von  $K$  ändert sich das gesamte Masse-Radius, bzw. Masse-zentrale Energiedichte Profil einer Sequenz von Sternen und der Wert der maximale Masse  $M_{max}$ verschiebt sich (siehe nebenstehende Abbildung). Berechnen Sie unter Verwendung des C++ Programms<br>aus Teil II der Vorlesung den Wert der Konstanten K in  $\left[\mathrm{km}^{4/3}\right]$ und geben Sie den zugehörigen Radius des maximalen Massen Sterns  $(R_{M_{max}})$  an. Der Wert der maximalen Masse beträgt  $M_{max} = 1.735147 \text{ [M}_{\odot}$ .

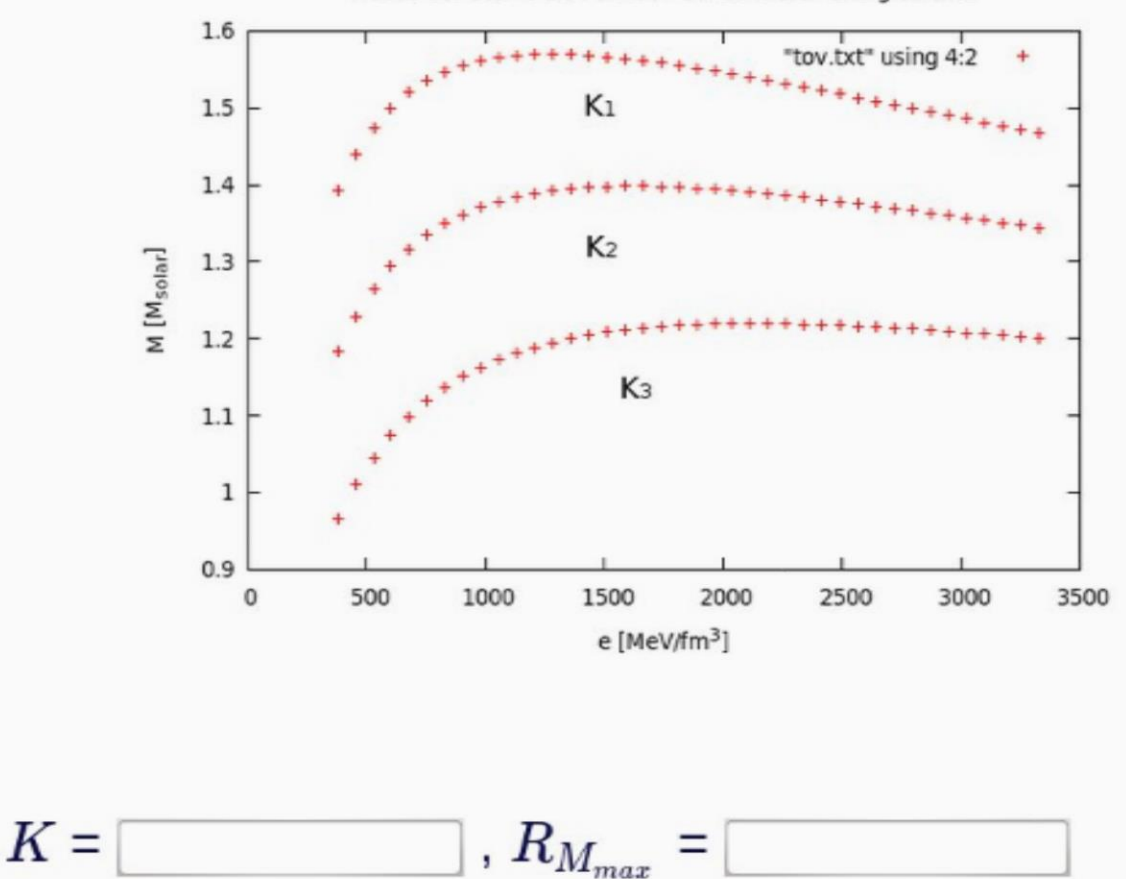

Versuche 0/20

Antwort einreichen

Masse des Sterns als Funktion der zentralen Energiedichte